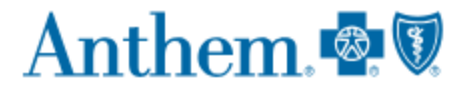

## **How to Verify Claims History Prior to Plan Year 2019**

First, visit [www.anthem.com](http://www.anthem.com/) and log in to your member account.

Once you are logged into your account, select "View More Claims."

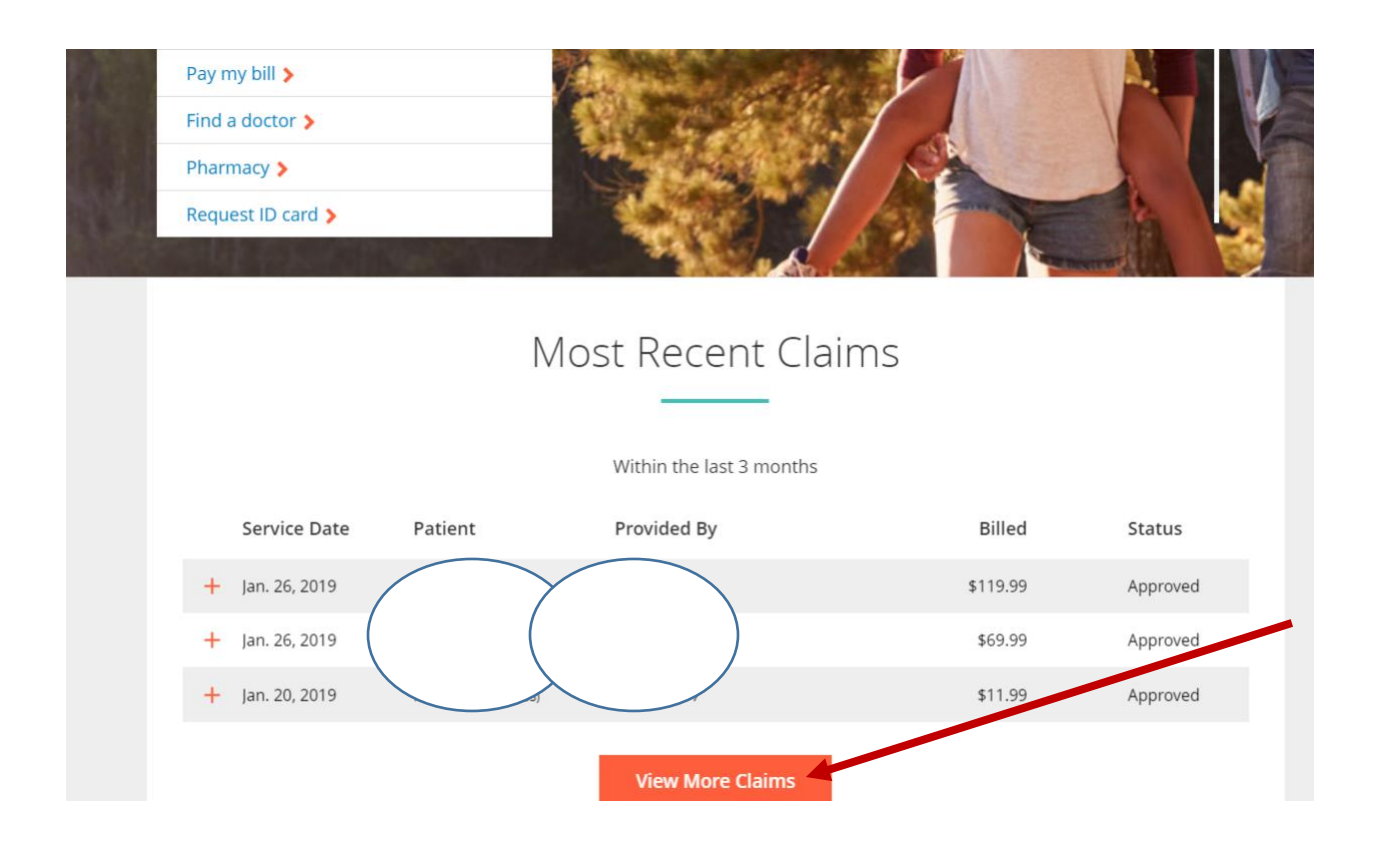

Then, in the "Claims" screen, click on "View Other Coverage"

## Anthem.

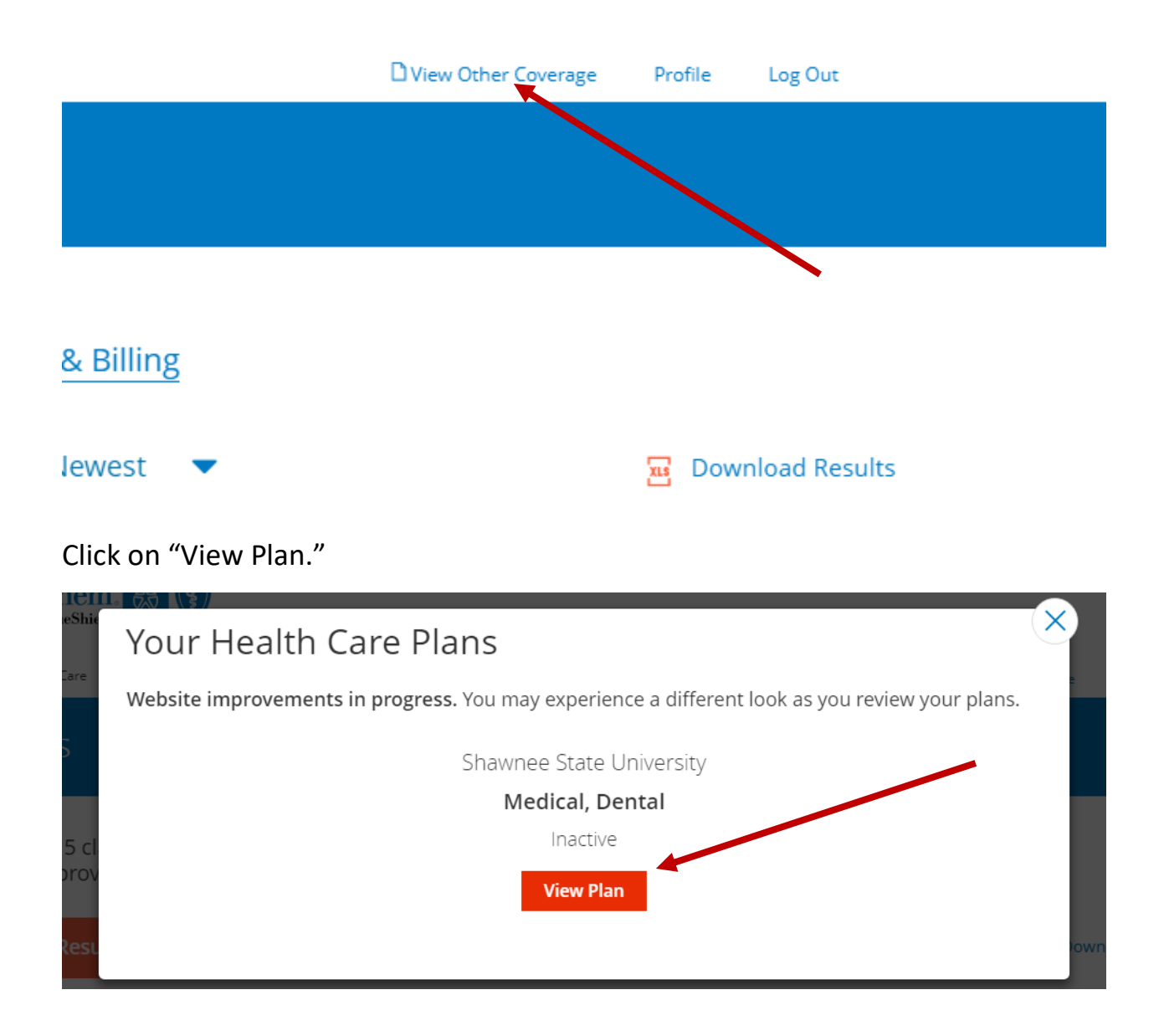

You will now be redirected to the 2018 platform. This platform will contain your claims information prior to 2019.

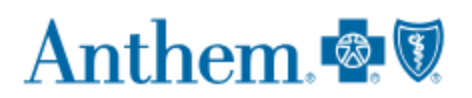